#### **Q** [kffl](https://github.com/kffl) / [speedbump](https://github.com/kffl/speedbump) (Public)

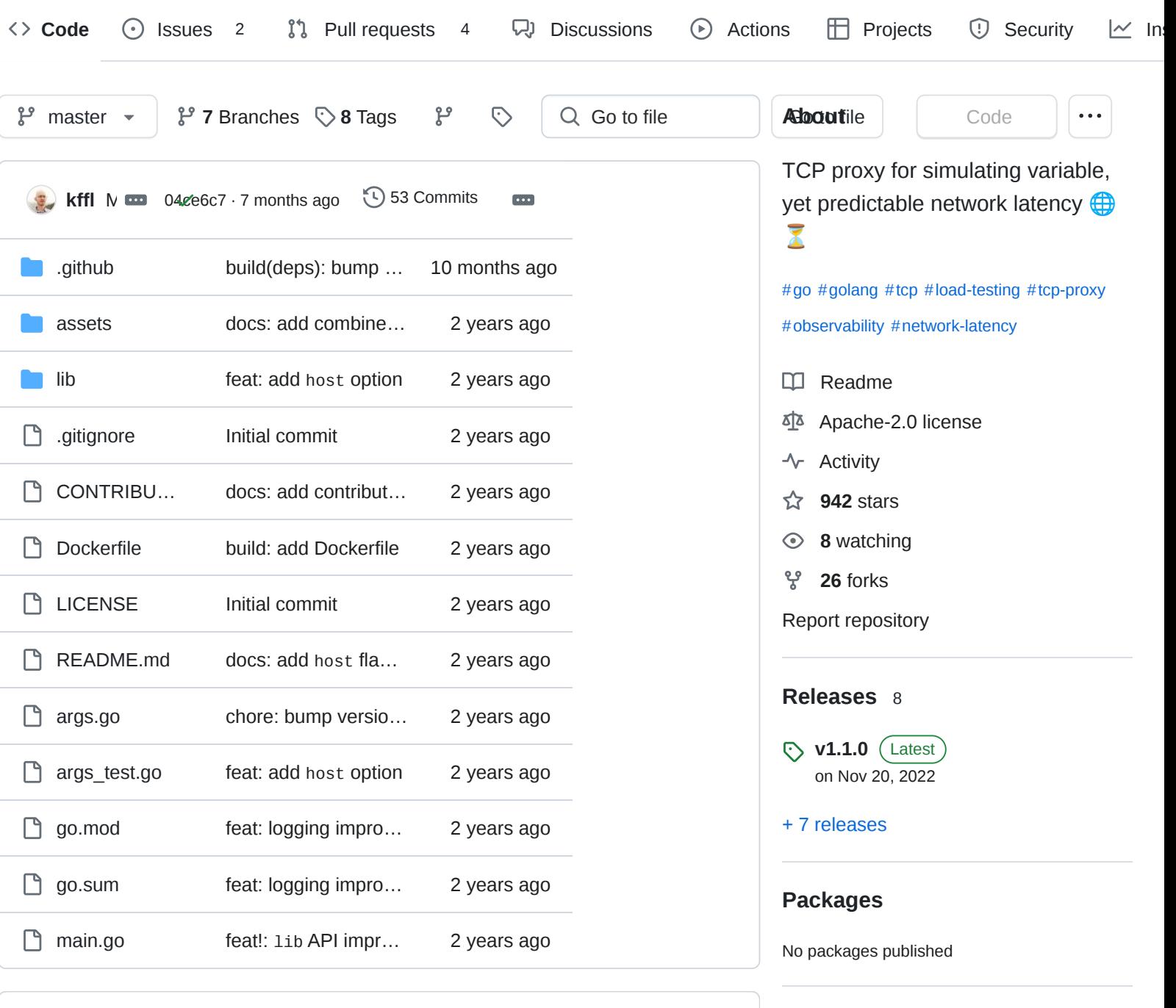

**CO README Apache-2.0 license** 

# **speedbump - TCP proxy with variable latency**

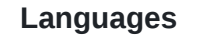

内

 $\bullet$ 

**[Contributors](https://github.com/kffl/speedbump/graphs/contributors)** 4

 $\equiv$ 

**[kffl](https://github.com/kffl)** [Paweł Kuffel](https://github.com/kffl)

**[dependabot\[bot\]](https://github.com/apps/dependabot)**

**[szkf](https://github.com/szkf)** [Simon](https://github.com/szkf)

**[roertbb](https://github.com/roertbb)** [Robert Banaszak](https://github.com/roertbb)

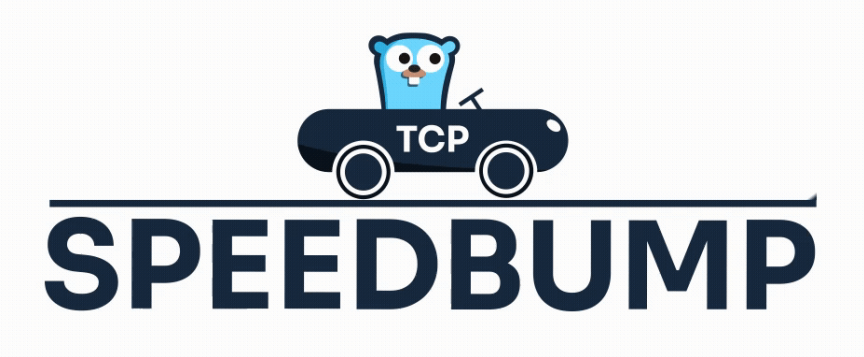

Speedbump is a TCP proxy written in Go which allows for simulating variable network latency.

CI [passing](https://github.com/kffl/speedbump/actions) ggoo [rreeppoorrtt](https://goreportcard.com/report/github.com/kffl/speedbump) A+ [ddoocckkeerr](https://hub.docker.com/r/kffl/speedbump) ppuullllss 13k [vveerrssiioonn](https://hub.docker.com/r/kffl/speedbump) vv11..11..00

## **Usage**

#### **Installation**

The easiest way to install speedbump is to download pre-built binaries for your platform that are automatically attached to each [release](https://github.com/kffl/speedbump/releases/) under *Assets*. If you wish to build speedbump from source, clone this repository and run go build . Alternatively, you can run speedbump as a container using the [kffl/speedbump](https://hub.docker.com/r/kffl/speedbump) image.

#### **Basic usage examples**

Spawn a new instance listening on port 2000 that proxies TCP traffic to localhost:80 with a base latency of 100ms and sine wave amplitude of 100ms (resulting in maximum added latency being 200ms and minimum being 0), period of which is 1 minute:

```
speedbump --latency=100ms --sine-amplitude=100ms -
-sine-period=1m --port=2000 localhost:80
```
гQ

çΟ

or when running speedbump using the [kffl/speedbump](https://hub.docker.com/r/kffl/speedbump) container image:

```
docker run --net=host kffl/speedbump:latest --
latency=100ms --sine-amplitude=100ms \
           --sine-period=1m --port=2000
localhost:80
```
Spawn a new instance with a base latency of 300ms and a sawtooth wave latency summand with amplitude of 200ms and period of 2 minutes (visualized by the graph below):

speedbump --latency=300ms --saw-amplitude=200ms - saw-period=2m --port=2000 localhost:80

凸

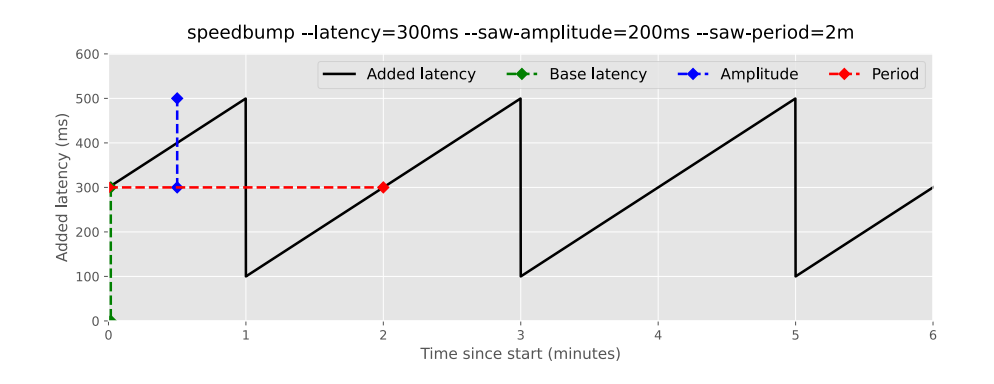

#### **Combining latency summands**

It is possible to run speedbump with multiple latency summands at once:

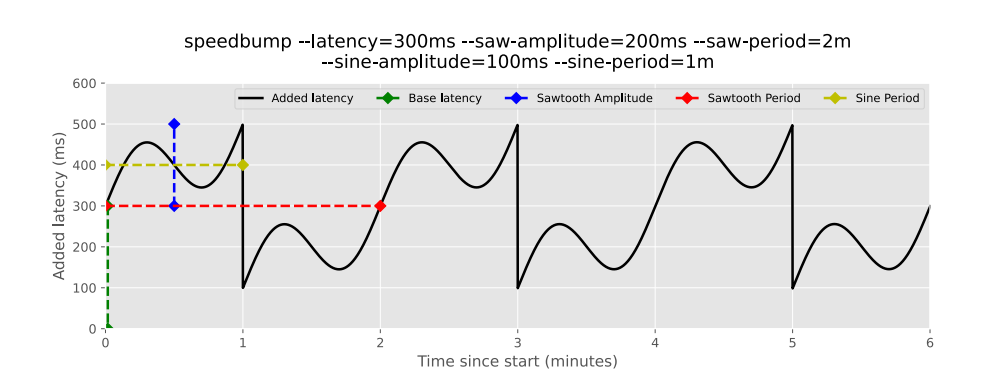

# **CLI Arguments Reference:**

Output of speedbump --help :

```
凸
usage: speedbump [<flags>] <destination>
TCP proxy for simulating variable network latency.
Flags:
 --help Show context-sensitive
help (also try --help-long and
                       --help-man).
 --host="" IP or hostname to listen
on. Speedbump will bind to
                       all available network
interfaces if unspecified.
 --port=8000 Port number to listen
on.
  --buffer=64KB Size of the buffer used
for TCP reads.
 --queue-size=1024 Size of the delay queue
storing read buffers.
 --latency=5ms Base latency added to
```
proxied traffic. --log-level=INFO Log level. Possible values: DEBUG, TRACE, INFO, WARN, ERROR. --sine-amplitude=0 Amplitude of the latency sine wave. --sine-period=0 Period of the latency sine wave. --saw-amplitude=0 Amplitude of the latency sawtooth wave. --saw-period=0 Period of the latency sawtooth wave. --square-amplitude=0 Amplitude of the latency square wave. --square-period=0 Period of the latency square wave. --triangle-amplitude=0 Amplitude of the latency triangle wave. --triangle-period=0 Period of the latency triangle wave. --version Show application version.

```
Args:
  <destination> TCP proxy destination in
host:post format.
```
## **Using speedbump as a library**

Speedbump can be used as a Go library via its lib package. Check lib [README](https://github.com/kffl/speedbump/blob/master/lib/README.md) for additional information.

**License**